# WIN32/INDUSTROYER A new threat for industrial control systems

Anton Cherepanov, ESET Version 2017-06-12

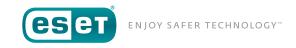

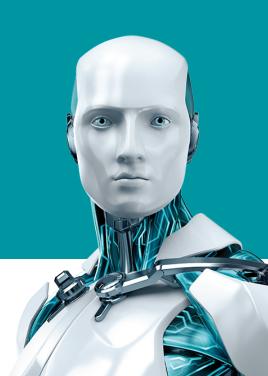

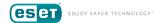

# **Contents**

| Win32/Industroyer: a new threat for industrial control systems |
|----------------------------------------------------------------|
| Main backdoor                                                  |
| Additional backdoor                                            |
| Launcher component                                             |
| 101 payload component                                          |
| 104 payload component                                          |
| 61850 payload component                                        |
| OPC DA payload component                                       |
| Data wiper component                                           |
| Additional tools: port scanner tool                            |
| Additional tools: DoS Tool                                     |
| Conclusion                                                     |
| Indicators of compromise (IoC)                                 |

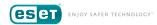

# Win32/Industroyer: a new threat for industrial control systems

Win32/Industroyer is a sophisticated piece of malware designed to disrupt the working processes of industrial control systems (ICS), specifically industrial control systems used in electrical substations.

Those behind the Win32/Industroyer malware have a deep knowledge and understanding of industrial control systems and, specifically, the industrial protocols used in electric power systems. Moreover, it seems very unlikely anyone could write and test such malware without access to the specialized equipment used in the specific, targeted industrial environment.

Support for four different industrial control protocols, specified in the standards listed below, has been implemented by the malware authors:

- IEC 60870-5-101 (aka IEC 101)
- IEC 60870-5-104 (aka IEC 104)
- IEC 61850
- OLE for Process Control Data Access (OPC DA)

In addition to all that, the malware authors also wrote a tool that implements a denial-of-service (DoS) attack against a particular family of protection relays, specifically the <u>Siemens SIPROTEC</u> range.

All this considered, the Win32/Industroyer malware authors show an intensive focus that suggests they are highly specialized in industrial control systems.

The capabilities of this malware are significant. When compared to the toolset used by threat actors in the 2015 attacks against the Ukrainian power grid which culminated in a black out on December 23, 2015 (BlackEnergy, KillDisk, and other components, including legitimate remote access software) the gang behind Industroyer are more advanced, since they went to great lengths to create malware capable of directly controlling switches and circuit breakers. We have seen indications that

this malware could have been the tool used by attackers to cause the power outage in Ukraine in December 2016, although at the time of writing, it is not confirmed, and the investigation is still ongoing. The infection vector remains unknown.

The malware contains multiple modules, as analyzed and described in the next sections of this whitepaper. However, before diving into those details, the following simplified schematic shows the connections between the components of the malware.

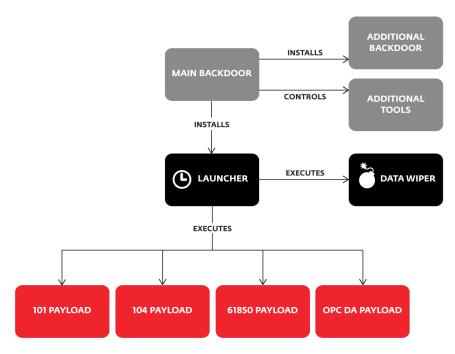

Figure 1. Simplified schematic of Win32/Industroyer components.

While some components (e.g. Wiper) are similar in concept to the <u>2015</u> <u>BlackEnergy attacks</u> against power grid companies in Ukraine, we don't see any link between those attacks and the code in this malware.

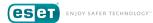

### Main backdoor

We refer to the core component of Industroyer as the main backdoor. The main backdoor is used by the attackers behind Industroyer to control all other components of the malware.

As backdoors go, this component is pretty straightforward, connecting to its remote C&C server using HTTPS and receiving commands from the attackers. All analyzed samples are hardcoded to use the same proxy address, located in the local network. Thus, the backdoor is clearly designed to work only in one specific organization. It is also worth mentioning that most of the C&C servers used by this backdoor are running Tor software.

Perhaps the most interesting feature of this backdoor is that attackers can define a specific hour of the day when the backdoor will be active. For example, the attackers can modify the backdoor in this way so it will communicate with its C&C server only outside working hours. This can make detection based only on network traffic examination harder. However, all the samples analyzed so far are set to work 24 hours round the clock.

```
1 int main loop()
    struct _SYSTEMTIME SystemTime; // [esp+0h] [ebp-14h]@4
DWORD dwMilliseconds; // [esp+10h] [ebp-4h]@2
     SetLastError(0);
     if ( GetLastError() != ERROR ALREADY EXISTS )
       dwMilliseconds = 5000;
       SetUnhandledExceptionFilter(TopLevelExceptionFilter); if ( !GetSystemMetrics(SM_CLEANBOOT) )
11
12
13
         if ( create_imapi_handle() )
14
15
            while (1)
16
17
18
19
                 Sleep(dwMilliseconds);
20
                 GetLocalTime(&SystemTime);
21
22
               while ( SystemTime.wHour >= 24u );
23
               c2 connect and execute cmd(&dwMilliseconds);
24
25
26
27
28
     return 0;
```

Figure 2. The decompiled main backdoor code has a check for time of the day.

Once connected to its remote C&C server, the main backdoor component sends the following data in a POST-request:

- the globally unique identifier (GUID) string for the current hardware profile retrieved via GetCurrentHwProfile
- the version of the malware: 1.1e
- the hardcoded ID of the sample
- the result of any previously-received command

The hardcoded ID is used by the attacker as an identifier for the infected machine. Across all analyzed samples we found the following hardcoded ID values:

- DEF
- DEF-C
- DEF-WS
- DEF-EP
- DC-2-TFMP
- DC-2
- CES-McA-TEMP
- CES
- SRV WSUS
- SRV\_DC-2
- SCE-WSUS01

The main backdoor component supports the following commands:

| Command ID | Purpose                                          |
|------------|--------------------------------------------------|
| 0          | Execute a process                                |
| 1          | Execute a process under a specific user account. |
|            | Credentials for the account are supplied by the  |
|            | attacker                                         |
| 2          | Download a file from C&C server                  |
| 3          | Copy a file                                      |
|            |                                                  |

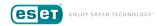

| Command ID | Purpose                                                                                                    |
|------------|----------------------------------------------------------------------------------------------------|
| 4          | Execute a shell command                                                                                         |
| 5          | Execute a shell command under a specific user account. Credentials for the account are supplied by the attacker |
| 6          | Quit                                                                                                    |
| 7          | Stop a service                                                                                                  |
| 8          | Stop a service under a specific user account. Credentials for the account are supplied by the attacker          |
| 9          | Start a service under a specific user account. Credentials for the account are supplied by the attacker         |
| 10         | Replace "Image path" registry value for a service                                                               |

Once the attackers obtain administrator privileges, they can upgrade the installed backdoor to a more privileged version that is executed as a <u>Windows service program</u>. To do this they have to pick an existing, non-critical Windows service and replace its <code>Image Path</code> registry value with the path of the new backdoor's binary.

The functionality of the main backdoor that works as a Windows service is the same as just described. However, there are two small differences: first the backdoor's version is 1.1s, instead of 1.1e, and second, there is code obfuscation. The code of this version of the backdoor is mixed with junk assembly instructions.

```
.text:00403FD2 main func proc near
                                                         ; CODE XREF: WinMain(x,x,x,x)+14<sup>†</sup>p
.text:00403FD2
                                                         ; .text:004038C41p
.text:00403FD2
.text:00403FD7
.text:00403FD7 loc_403FD7:
                                                         ; CODE XREF: main_func+57ij
.text:00403FD7
                                                         ; main_func+5Flj
.text:00403FD7
                       add
                                esp, 4
.text:00403FDA
                       push
                                ebp
                                                         ; 1pOverlapped
.text:00403FDB
                               ebo. eso
                       mov
.text:00403FDD
                                edx, 142F9F9Ah
                      CMP
                                short 1oc 404023
.text:00403FE3
                       įΖ
.text:00403FE5
                                ecx
                       push
.text:00403FE6
                       push
                                ecx
.text:00403FE7
                                eax, [ebp+10h]
.text:00403FEA
                                dword 416190, eax
                       mov
.text:00403FEF
                                eax, [ebp+8]
                       mov
.text:00403FF2
                       mov
                                dword 416194, eax
.text:00403FF7
                                eax. [ebp+0Ch1
                       mov
.text:00403FFA
                      cmp
                                edx. 0B5B93EF3h
.text:00404000
                                short 1oc 404023
                       iz
.text:00404002
                       mov
                                IpUverlapped, eax
.text:00404007
                                [ebp-8], eax
                       mou
.text:0040400A
                       1ea
                                eax, [ebp-8]
.text:0040400D
                                                         ; lpServiceStartTable
                       push
                                dword ptr [ebp-4], offset ServiceMain
.text:0040400E
                       mov
.text:00404015
                       call.
                                ds:StartServiceCtrlDispatcherW
.text:0040401B
                                al, al
.text:0040401D
                       mov
                               esp, ebp
.text:0040401F
                       pop
                                ebp
.text:00404020
                       retn
```

Figure 3. The obfuscated assembly code of the main backdoor that works as a Windows service.

### Additional backdoor

The additional backdoor provides an alternate persistence mechanism that allows the attackers to regain access to a targeted network in case the main backdoor is detected and/or disabled.

This backdoor is a trojanized version of the Windows Notepad application. This is a fully functional version of the application, but the malware authors have inserted malicious code that is executed each time the application is launched. Once the attackers gain administrator privileges, they are able to replace the legitimate Notepad manually.

The inserted malicious code is heavily obfuscated, but once the code is decrypted it connects to a remote C&C server, which is different to the one linked in the main backdoor, and downloads a payload. This is in the form

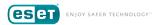

of shellcode that is loaded directly into memory and executed. In addition, the inserted code decrypts the original Windows Notepad code, which is stored at the end of the file, and then passes execution to it. Thus, the Notepad application works as expected.

```
.text:01004AD5
                           eax, [ebp+var 50]
                                                                                       eax, [ebp+var_50]
.text:01004AD8
                                                           .text:01004AD8
                                                                              push
.text:01004AD9
                            eax, [ebp+h]
                                                           text • 81884AN9
                                                                              lea
                                                                                       eax, [ebp+h]
.text:01004ADC
                   push
                            eax
                                                           .text:81884ADC
                                                                              push
                                                                                       eax
                   push
                                                           .text:01004ADD
text:01004ADD
                            OR Oh
                                                                              push
                                                                                       OB Oh
.text:01004AE2
                                                           .text:01004AE2
                                                                                       hWnd
                   push
                           hWnd
                                                                              push
                                                           .text:01004AE8
                                                                                       stru 100A680.1StructSize, 58h
.text:01004AE8
                            stru 100A680.1StructSize. 581
                                                                              mov
                   mov
                                                                                       stru 100A680.hwndOwner, edx
.text:01004AF2
                            stru 100A680.hwndOwner, edx
                                                            .text:01004AF2
                   MOV
                                                                              mov
                                                                                       stru 100A680.nMaxFile, 104h
.text:01004AF8
                            stru 100A680.nMaxFile, 104h
                                                            .text:01004AF8
                   mov
                                                                                       stru_100A500.1StructSize, 28h
.text:01004B02
                   mov
                            stru 100A500.1StructSize, 28
                                                            text:01004B02
                            stru 100A500.hwndOwner, edx
                                                            .text:01004B0C
                                                                                       stru_100A500.hwndOwner, edx
.text:01004B0C
.text:01004B12
                                                            text:01004B12
                                                                              pusha
.text:01004B14
                            [ebp+var_50]
                                                           .text:01004B14
                   push
.text:01004B17
                            [ebp+h]
                                                           .text:01004B15
                                                                              pushf
                                                           .text:01004B16
.text:01004B1A
                   push
                            0B1h
                                                                              neg
                                                                                       ebx
.text:01004R1F
                                                           .text:01004B18
                                                                              shr
                            hWnd
                                                                                       eax. 1
                           esi ; SendMessageW
text:01004825
                                                           .text:01004818
                                                                              dec
                   call
                                                                                       ehx
                                                           .text:01004B1C
                                                                                       eax, 17B200AFh
.text:01004827
                                                                              mov
                   nush
                            ehx
.text:01004B28
                                                           .text:01004B21
                   nush
                           ehx
.text:01004B29
                                                           .text:01004B26
                   push
                                                           .text:01004B2C
                                                                                       esi, 10779E91h
.text:01004B2E
                   push
                                                           .text:01004B32
                                                                              xor
.text:01004B34
                   call
                           esi ; SendMessageW
                                                                                       eax, eax
.text:01004B36
                   push
                                                           .text:01004B34
                                                                                       edi
                                                                                      esi, 5
.text:01004B37
                   call
                           ds:GetKeyboardLayout
                                                           .text:01004B35
                                                                              rol
.text:01004B3D
                   and
                            ax, 3FFh
                                                           text:01004838
                                                                              and
                                                                                       esi, edi
.text:01004841
                                                           text:01004830
                                                                              and
                   cmp
                            ax, 11h
                                                                                       esi, edi
text · 01004845
                           short loc 1004B58
                                                           .text:01004B3C
                                                                              rol
                   inz
                                                                                       edx, 6
.text:01004847
                                                           .text:01004B3F
                                                                              nea
                   push
                                                                                       eax
.text:01004849
                                                           .text:01004B41
                                                                              xor
                                                                                       esi, eax
                   nush
.text:01004B4B
                            BDSh
                                                           .text:01004843
                   push
                                                                                       ebx
.text:01004B50
                                                           .text:01004B45
                   push
                                                                                       ecx, 5E95422h
.text:01004B56
                   call
                           esi ; SendMessageW
                                                           .text:01004B48
```

Figure 4. Comparison between original Notepad binary code (at the left) and backdoored binary code.

### Launcher component

This component is a separate executable responsible for launching the payloads and the wiper component.

The Launcher component contains a specific time and date. Analyzed samples contained two dates, 17<sup>th</sup> December 2016 and 20<sup>th</sup> December 2016. Once one of these dates is reached the component creates two threads. The first thread makes attempts to load a payload DLL, while the second thread waits one or two hours (it depends on the Launcher component version) and then attempts to load the Wiper component. The priority for both threads is set to THREAD\_PRIORITY\_HIGHEST, which means that these two threads receive a higher than normal share of CPU resources from the operating system.

The name of the payload DLL is supplied by the attackers via a command line parameter supplied in one of the main backdoor's "execute a shell command" commands. The Wiper component is always named haslo.dat. The expected command lines are of the form:

```
%LAUNCHER%.exe %WORKING_DIRECTORY% %PAYLOAD%.dll %CONFIGURATION%.ini
```

Each argument on the command line represents the following:

- %LAUNCHER%.exe is the filename of the Launcher component
- %WORKING\_DIRECTORY% is the directory where the payload DLL and configuration is stored
- %PAYLOAD%.dll is the filename of the payload DLL
- %CONFIGURATION%.ini is the file that stores configuration data for the specified payload. The path to this file is supplied to the payload DLL by the Launcher component

The payload and wiper components are standard Windows DLL files. In order to be loaded by the Launcher component they must export a function named Crash as seen in Figure 5.

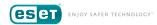

```
Export directory for Crash101.dll
                dd 0
                                        ; Characteristics
                dd 5855F8EDh
                                        ; TimeDateStamp: Sun Dec 18 02:48:13 2016
                dw 0
                                          MajorVersion
                du 0
                                         MinorVersion
                dd rva aCrash101 dll
                                          Rase
                dd 1
                dd 1
                                          NumberOfFunctions
                dd 1
                                          NumberOfNames
                dd rva off 100355F8
                                         AddressOfFunctions
                dd rva off 100355FC
                                         AddressOfNames
                dd rva word 10035600
                                         AddressOfNameOrdinals
; Export Address Table for Crash101.dll
off_100355F8
                dd rva Crash
                                        : DATA XREF: .rdata:100355ECTo
; Export Names Table for Crash101.dll
off 100355FC
                                        ; DATA XREF: .rdata:100355F0fo
                dd rva aCrash
                                        : "Crash"
; Export Ordinals Table for Crash101.dll
word 10035600
                                        ; DATA XREF: .rdata:100355F4To
aCrash101 dll
               db 'Crash101.dll'.0
                                         DATA XREF: .rdata:100355DCfo
                                        ; DATA XREF: .rdata:off 100355FCTo
aCrash
                db 'Crash',0
```

Figure 5. Example payload DLL that has internal name Crash101.dll and Crash export function.

# 101 payload component

This payload DLL has the filename 101.dll and is named after IEC 101 (aka IEC 60870-5-101), an international standard that describes a protocol for monitoring and controlling electric power systems. The protocol is used for communication between industrial control systems and Remote Terminal Units (RTUs). The actual communication is transmitted through a serial connection.

The 101 payload component partly implements the protocol described in the IEC 101 standard and is able to communicate with an RTU or any other device with support for that protocol.

Once executed, the 101 payload component parses the configuration stored in its INI file. The configuration may contain several entries: process

name, Windows device names (usually COM ports), number of ranges, and Information Object Address (IOA) range values. IOA is a number that identifies a particular data element in the device. Figure 6 illustrates a 101 payload configuration file with two defined IOA ranges, 10-15 and 20-25.

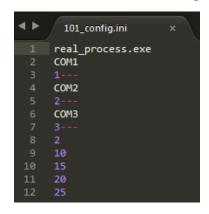

Figure 6. An example of a 101 payload DLL configuration.

The name of the process specified in the configuration belongs to an application the attackers suspect is running on the victim machine. It should be the application the victim machine uses to communicate through serial connection with the RTU. The 101 payload attempts to terminate the specified process and starts to communicate with the specified device, using the CreateFile, WriteFile and ReadFile Windows API functions. The first COM port from the configuration file is used for the actual communication and the two other COM ports are just opened to prevent other processes accessing them. Thus, the 101 payload component is able to take over control of the RTU device.

This component iterates through all defined IOA ranges. For each such IOA it constructs "select and execute" packets with a single command (C\_SC\_NA\_1) and double command (C\_DC\_NA\_1) and sends it to the RTU device. The main goal of the component is to change the On/Off state of single command type IOA and double command type IOA. Specifically, the 101 payload has three stages: in the first stage this component attempts

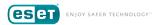

to switch IOAs to their Off state, in the second stage it attempts to invert IOA states to On, and in the final stage the component switches IOA states to Off again.

```
    hex viewer

    0
    1
    2
    3
    4
    5
    6
    7
    8
    9
    A
    B
    C
    D
    E
    F
    0123456789ABCDEF

    000000000
    68
    09
    09
    68
    73
    01
    2e
    01
    06
    00
    0a
    00
    81
    34
    16
    h..hs......4.
```

```
object tree
-startByte1 = 0x68 = 104
-blockLength = 0x9 = 9
-blockLengthCopy = 0x9 = 9
 \cdotstartByte2 = 0x68 = 104
-controlField [ControlField]
  -dir = false
  -prm = true
  -fcb = true
  -fcv = true
 functionCode = USER DATA CONFIRM EXPECTED (0x3 = 3)
 -linkAddress = 0x1 = 1
 typeIdentification = C_DC_NA_1 (0x2E = 46)
hvariableStructureQualifierField [StructureQualifierField]
 -sq = false
 -number = 0x1 = 1
 causeOfTransmissionField [CauseOfTransmissionField]
 -testBit = false
 -positiveNegativeConfirmBit = false
 :-causeOfTransmission = ACTIVATION (0x6 = 6)
 asduAddress = 0x0 = 0
 informationObjectAddress = 0xA = 10
dco [DoubleCommandType]
 -se = SELECT (0x1 = 1)
 -qualifierOfCommand = NO_ADDITIONAL_DEFINITION (0x0 = 0)
 doubleCommandState = COMMAND_OFF (0x1 = 1)
 -checksum = 0x34 = 52
--stopBvte = 0x16 = 22
```

Figure 7. An example of a dissected 101 payload packet in Kaitai Struct WebIDE.

### 104 payload component

This payload DLL has the filename 104.dll and is named after IEC 104 (aka IEC 60870-5-104), an international standard. The IEC 104 protocol extends IEC 101, so the protocol can be transmitted over a TCP/IP network.

Due to its highly configurable nature, this payload can be customized by the attackers for different infrastructures. Figure 8 shows what a configuration file may look like.

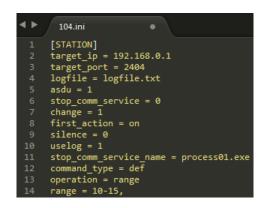

Figure 8. An example of 104 payload DLL configuration.

Once executed, the 104 payload DLL attempts to read the configuration file. As described above, the path for the configuration file is supplied by the Launcher component.

The configuration contains a STATION section followed by properties that configure how 104 would work. The configuration may contain multiple STATION entries.

Our analysis of this component reveals the following possible configuration properties:

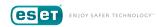

| Property                   | Expected value                | Purpose                                                                                |  |
|----------------------------|-------------------------------|----------------------------------------------------------------------------------------|--|
| target_ip                  | IP address                    | The IP address that will be used for the communication using IEC 104 protocol standard |  |
| target_port                | Port number                   | Self-explanatory                                                                       |  |
| uselog                     | 1 or 0                        | Enables or disables logging to a file                                                  |  |
| logfile                    | Filename                      | Specifies the filename for the log, if enabled                                         |  |
| stop_comm_<br>service      | 1 or 0                        | Enables or disables termination of the process                                         |  |
| stop_comm_<br>service_name | Process name                  | Specifies the process name that will be terminated                                     |  |
| timeout                    | Timeout in milliseconds       | Specifies timeout between send and recv calls. Default value: 15000                    |  |
| socket_timeout             | Timeout in milliseconds       | Specify the receiving timeout. Default value: 15000                                    |  |
| silence                    | 1 or 0                        | Enables or disables console output                                                     |  |
| asdu                       | Integer                       | Specifies ASDU (Application Service<br>Data Unit) address also known as<br>sector      |  |
| first_action               | on or off                     | Specifies the Switch value in ASDU packet for first iteration                          |  |
| change                     | 1 or 0                        | Specifies that the Switch value in ASDU packet should be inverted during iterations    |  |
| command_type               | def or short or long          | Specifies command pulse duration for qualifier of command (QOC)                        |  |
| operation                  | range or<br>sequence or shift | Specifies iteration type for Information Object Addresses (IOA)                        |  |

| Property | Expected value     | Purpose                               |
|----------|--------------------|---------------------------------------|
| range    | Specific format of | Specifies range of Information        |
|          | IOAs               | Object Addresses (IOA)                |
| sequence | Specific format of | Specifies sequence of Information     |
|          | IOAs               | Object Addresses (IOA)                |
| shift    | Specific format of | Specifies shift of Information Object |
|          | IOAs               | Addresses (IOA)                       |

Once the configuration file is read, the 104 payload creates a thread for each STATION section defined in the configuration file, one per thread. In each such thread, the 104 payload will attempt to communicate with the specified IP address using the protocol described in the IEC 104 standard. Before the connection is made, the 104 payload attempts to terminate the legitimate process that is normally responsible for IEC 104 communication with the device. It does so only if the stop\_comm\_service property is specified in its configuration. By default, the 104 payload terminates the process named D2MultiCommService.exe, or the process name specified in its configuration.

The main idea behind the 104 payload is relatively simple. It connects to the specified IP address and starts to send packets with the ASDU address that was defined in its configuration. The goal of this communication is to interact with an IOA of a single command type.

In the configuration file, the attacker can define the operation property to specify exactly how single command type IOAs will be iterated.

The first such operation mode is the range mode. The attackers use this mode in order to discover possible IOAs in the targeted device. The attackers have to take this approach because the protocol described in the IEC 104 standard does not provide a specific method to obtain such information.

The range mode has two stages. During the first stage, once the range of IOAs is obtained from the configuration file, the 104 payload connects to

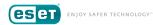

the target IP address and starts to iterate through the specified IOAs. To each such IOA the 104 payload sends "select and execute" packets in order to switch the state and to confirm whether the IOA belongs to the single command type.

```
Internet Protocol Version 4, Src: 192.168.0.1, Dst: 192.168.0.2
D Transmission Control Protocol, Src Port: 2404, Dst Port: 49168, Seq: 39, Ack: 45, Len: 16
▷ IEC 60870-5-104-Apci: -> I (2,2)
△ IEC 60870-5-104-Asdu: ASDU=1 C SC NA 1 ActTerm IOA=10 'single command
     TypeId: C_SC_NA_1 (45)
     0... = SQ: False
     .000 0001 = NumIx: 1
     ..00 1010 = CauseTx: ActTerm (10)
     .0.. .... = Negative: False
     0... - Test: False
     OA: 0
     Addr: 1
   △ IOA: 10
        IOA: 10
     △ SCO: 0x01
          .... 1 = ON/OFF: On
          .000 00.. = QU: No pulse defined (0)
          0... = S/E: Execute
```

Figure 9. An example of a dissected 104 payload packet in Wireshark.

Once all possible IOAs from the specified range are iterated, the 104 payload switches to the second stage of range mode. If logging is enabled, the payload writes Starting only success to the log. The rest of this second stage is an infinite loop that uses the previously discovered IOAs of single command type. In the loop the payload constantly sends "select and execute" packets. In addition, if the option change is defined, the payload flips the On/Off state between loop steps.

Figure 10 demonstrates the log file that was produced by the 104 payload during our analysis. It shows the payload iterated IOAs from 10 to 15, and once IOAs of the single command type were discovered, the payload started to use them in the loop. The configuration had the change option enabled, so between loop iterations the payload flipped the switch value from On to Off and wrote it to the log.

```
Hiew: logfile.txt
     logfile.txt
Start ...
Current switch value:ON
Search control signals ... Found:
Found and try done: 10
 Found and trv done: 11
 Found and try done: 13
Found and try done: 14
Found and try done: 15Starting only success:
Done: 10
 Done: 11
Done: 13
Done: 14
Done: 15
Switch value:OFF
Done: 10
 Done: 11
 Done: 13
```

Figure 10. Example log file produced by the 104 payload

The second operation mode is the shift mode. This is very similar to the range mode. The attacker defines, in the configuration file, a range of IOAs and shift values. Once the 104 payload is activated it does everything the same way as in range mode; however, once all IOAs in the defined range are iterated, it starts to iterate over the new range. The new range is calculated by adding the shift values to the default range values.

The third operation mode is the sequence mode. It can be used by attackers once they know the values of all IOAs of the single command type that are supported by the connected device. This payload immediately executes an infinite loop, sending "select and execute" packets to the IOAs defined in the configuration file.

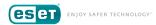

Aside from its logging capability, the 104 payload can output debug information to the console, as seen in Figure 11.

```
_ D X
C:\Windows\system32\cmd.exe
IEC-104 client: ip=127.0.0.1; port=2404; ASDU=1
 MSTR ->> SLU 127.0.0.1:2404
                     U(0x3) | Length:6 bytes |
 MSTR <<- SLU
                     127.0.0.1:2404
x68 x04 x08 x00 x00 x00
                     U(0x3) | Length:6 bytes |
STARTDT con
 MSTR ->> SLU
                     127.0.0.1:2404
                     x68 x0E x00 x00 x00 x00 x2D x01
                                                                      OG XOO XOI XOO XOO XOO XOO
                     I(0x0) | Length:16 bytes | Sent=0 | Received=0
ASDU:1 | OA:0 | IOA:10 |
Cause: Activation (x6) | Telegram type: M_SC_NA_1 (x2D)
  MSTR <<- SLU
                        ?7.0.0.1:2404
8 x0E x00 x00 x02 x00 x2D x01
                                 Length:16 bytes | Sent=0 | Received=1
OA:0 | IOA:10 |
tivation confirm (x7) | Telegram type: M_SC_NA_1 (x2D)
 MSTR ->> SLU
                     127.0.0.1:2404
                     x68 x04 x01 x00 x04 x00
                     $(0x1) | Length:6 bytes |
```

Figure 11. The console output of the 104 payload.

### 61850 payload component

Unlike the 101 and 104 payloads, this payload component exists as a standalone malicious tool comprising an executable named 61850.exe and the DLL 61850.dll. It is named after the IEC 61850 standard. This standard describes a protocol used for multivendor communication among devices that perform protection, automation, metering, monitoring, and control of electrical substation automation systems. The protocol is very complex and robust, but the 61850 payload uses only a small subset of the protocol to produce its disruptive effect.

Once executed, the 61850 payload DLL attempts to read the configuration file, the path to which is supplied by the Launcher component. The standalone version defaults to reading its configuration from <code>i.ini</code>. The configuration file is expected to contain a list of IP addresses of devices capable of communicating via the protocol described in the IEC 61850 standard.

If the configuration file is not present, then this component enumerates all connected network adaptors to determine their TCP/IP subnet masks. The 61850 payload then enumerates all possible IP addresses for each of these subnet masks, and tries to connect to port 102 on each of those addresses. Therefore, this component has the ability to discover relevant devices in the network automatically.

Otherwise, if a configuration file is present and it contains target IP addresses, this component connects to port 102 on those IP addresses and on IP addresses that were discovered automatically.

Once this component connects to a target host, it sends a Connection Request packet using the Connection Oriented Transport Protocol, as seen in Figure 12.

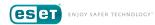

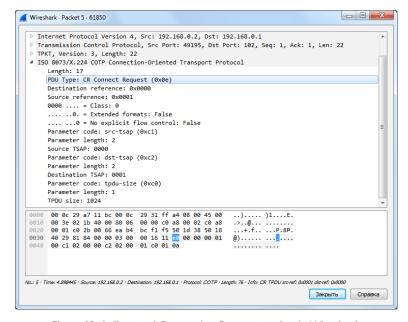

Figure 12. A dissected Connection Request packet in Wireshark

If the target device responds appropriately, the 61850 payload then sends an InitiateRequest packet using the <u>Manufacturing Message Specification</u> (MMS). If the expected answer is received, it continues, sending an MMS getNameList request. Thereby, the component compiles a list of object names in a Virtual Manufacturing Device (VMD).

Next, this component enumerates the objects discovered in the previous step and sends the device domain-specific <code>getNameList</code> requests with each object name. This enumerates named variables in a specific domain.

```
_ D X

■ Wireshark · Packet 13 · 61850

  ▶ Internet Protocol Version 4, Src: 192.168.0.2, Dst: 192.168.0.1
  Transmission Control Protocol, Src Port: 49195, Dst Port: 102, Seq: 270, Ack: 121, Len: 62
  TPKT, Version: 3, Length: 62
  ISO 8073/X.224 COTP Connection-Oriented Transport Protocol
  ISO 8327-1 OSI Session Protocol
  ISO 8327-1 OSI Session Protocol
  ▶ ISO 8823 OSI Presentation Protocol
  invokeID: 2

△ confirmedServiceRequest: getNameList (1)

          extendedObjectClass: objectClass (0)

■ objectScope: domainSpecific (1)

                  domainSpecific: NAME GOES HERE
 0010 00 66 02 20 40 00 80 06 00 00 c0 a8 00 02 c0 a8
  0020 00 01 c0 2b 00 66 ea b4 bd fe f5 50 1d b0 50 18
                                                           ...+.f.. ...P..P.
  0030 40 0b 81 ac 00 00 03 00 00 3e 02 f0 80 01 00 01
  0040 00 61 31 30 2f 02 01 03 a0 2a a0 28 02 01 02 a1
                                                           .a10/... .*.(....
 0050 23 a0 03 80 01 00 a1 1c 81 1a 4e 41 4d 45 5f 4
 No.; 13 · Time: 9.251961 · Source: 192.168.0,2 · Destination: 192.168.0,1 · Protocol: MM5 · Length: 116 · Info: confirmed-RequestPDU
                                                                                 Закрыть
                                                                                             Справка
```

Figure 13. The dissected MMS getNameList request in Wireshark.

Afterwards, the 61850 payload parses data received in response to these requests, searching for variables that contain following strings:

- CSW, CF, Pos, and Model
- CSW, ST, Pos, and stVal
- CSW, CO, Pos, Oper, but not \$T
- CSW, CO, Pos, SBO, but not \$T

The string CSW is a name for logical nodes, which are used to control circuit breakers and switches.

For variables that contain the Model or stVal string the 61850 payload sends an additional MMS Read request. For some of the variables this component may also issue an MMS Write request that will change its state.

The 61850 payload produces a log file of its operations that contains the IP addresses, MMS domains, named variables and the node states (open or closed) of its targets.

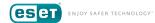

### **OPC DA payload component**

The OPC DA payload component implements a client for the protocol described in the <u>OPC Data Access</u> specification. <u>OPC (OLE for Process Control)</u> is a software standard and specification that is based on Microsoft technologies such as OLE, COM, and DCOM. The Data Access (DA) part of the OPC specification allows real-time data exchange between distributed components, based on a client–server model.

This component exists as a standalone malicious tool with the filename OPC.exe and a DLL, which implement both 61850 and OPC DA payload functionalities. This DLL is named, internally in PE export table, OPCClientDemo.dll, suggesting that the code of this component may be based on the open source project OPC Client.

Figure 14. The PE export reveals the internal DLL name of the OPC DA payload.

The OPC DA payload does not require any kind of configuration file. Once executed by the attacker, it enumerates all OPC servers using the ICatInformation::EnumClassesOfCategories method with CATID\_OPCDAServer20 category identifier and IOPCServer::GetStatus to identify the ones running.

Next the component uses the <code>IOPCBrowseServerAddressSpace</code> interface to enumerate all OPC items on the server. Specifically, it looks for items that contain the following strings in their name:

- ctlSelOn
- ctlOperOn
- ctlSelOff
- ctlOperOff
- \Pos and stVal

The names of these items may suggest that attackers are interested in OPC items provided by OPC servers that belong to solutions from <u>ABB</u>, such as their <u>MicroSCADA range</u>. Figure 15 demonstrates an example list of OPC items that contain names with similar strings. This list of OPC items is received by the OPC Process Objects List Tool from ABB.

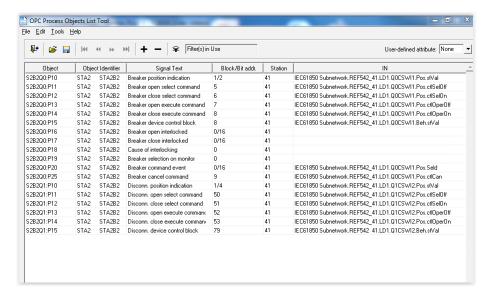

Figure 15. An example of OPC items names in IN field received using OPC Process Objects List Tool.

The attackers use the string Abdul when they add a new OPC group. Possibly this string is used by the attackers as a slang term when referring to the ABB solutions.

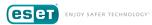

```
.text:6B269BC8 push
                                                        ; ppUnk
; riid
.text:6B269BC9 push
                       offset IID IOPCGroupStateMqt
                       [ebp+pRevisedUpdateRate]
                                                        ; pRevisedUpdateRate
.text:6B269BCE push
.text:6B269BD1 mov
                       ecx, [eax+4]
.text:6B269BD4 lea
                       eax, [ebx+18h]
.text:6B269BD7 push
                                                        ; phServerGroup
                       eax
.text:6B269BD8 push
                                                        ; dwLCID
                       eax, [ebp+pPercentDeadband]
.text:6B269BDA lea
.text:6B269BDD mov
                       edx, [ecx]
.text:6B269BDF push
                                                        ; pPercentDeadband
                       eax
.text:6B269BE0 movzx
                       eax, [ebp+arg_4]
.text:6B269BE4 push
                                                        ; pTimeBias
.text:6B269BE6 push
                                                        ; hClientGroup
.text:6B269BE8 push
                                                        ; dwRequestedUpdateRate
                       [ebp+ppAddResults]
                                                        ; bActive
.text:6B269BEB push
                       eax
                                                         ; esi szN
.text:6B269BED push
                       ecx
                                                        ; This
.text:6B269BEE call
                       [edx+IOPCServerVtbl.AddGroup]
                                                             aAbdul 0:
.text:6B269BF1 test
                       eax. eax
                                                                              unicode 0, <Abdul>,0
                       short loc 68269030
.text:6B269BF3 ins
.text:6B269BF5 push
                       offset aFailedToAddGro
                                                        ; "Failed to Add group"
.text:6B269BFA lea
                       ecx, [ebp+lpMultiByteStr]
.text:6B269BFD call
```

Figure 16. The disassembled code of the OPC DA component that uses the Abdul string.

On the final step, the OPC DA payload attempts to change the state of discovered OPC items using the <code>IOPCSyncIO</code> interface by writing the <code>OxOI</code> value twice.

```
.text:004034FE
                        mov
                                eax, UT I2
.text:00403503
                                word ptr [ebp+pItemValues.anonymous 0], ax
                        mov
.text:0040350A
                        mov
                                eax, 1
.text:0040350F
                        mov
                                word ptr [ebp+pItemValues.anonymous 0+8], ax
.text:00403516
                                eax, [ebp+pItemValues]
                       1ea
.text:0040351C
                       push
                                                         ; pItemValues
                                eax
.text:0040351D
                        mov
                                eax, [ebp+OPC_items]
.text:00403523
                        mov
                                ecx, [eax+esi*4]
.text:00403526
                        call.
                                IOPCSyncIO Write
.text:0040352B
                        cmp
                                esi, edi
.text:0040352D
                        jb
                                short 1oc_403539
.text:0040352F
                                80070057h
                       push
.text:00403534
                        call
                                throw exception
```

Figure 17. Disassembled code of OPC DA payload that uses IOPCSyncIO interface.

The component writes the OPC server name, OPC item name state, quality code and value to the log file. The logged values are separated with the following headers:

- [\*ServerName: %SERVERNAME%] [State: Before]
- [\*ServerName: %SERVERNAME%] [State: After ON]
- [\*ServerName: %SERVERNAME%] [State: After OFF]

### Data wiper component

The data wiper component is a destructive module that is used in the final stage of an attack. The attackers are using this component to hide their tracks and to make recovery difficult.

This component has the filename haslo.dat or haslo.exe and can be executed by the Launcher component or used as a standalone malicious tool.

Once executed it attempts to enumerate all keys in the registry that list Windows services:

HKEY\_LOCAL\_MACHINE\SYSTEM\CurrentControlSet\Services

It attempts to set the registry value ImagePath with an empty string in each of the entries found. This operation will make the operating system unbootable.

The next step is actual deletion of file contents. The component enumerates files with specific file extensions on all drives connected to computer, from C:\ to Z:\. It should be noted that during enumeration the component skips files that are located in subdirectory that contains Windows in its name.

The component rewrites file content with meaningless data obtained from newly allocated memory. In order to perform this operation thoroughly the component attempts to rewrite files twice. The first attempt happens once the file is found on a drive. If the first attempt is unsuccessful then the wiper malware makes a second attempt, but before that the malware terminates all processes except those included in a list of critical system processes. The list of these processes is displayed in Figure 18.

To speed up the wiping operation this component rewrites only partial file content at the beginning of the file. The amount of data to be rewritten depends on file size: the smallest amount of data will be rewritten for files less than or equal to 1Mb (4096 bytes); the largest amount of data will be rewritten for files less than or equal to 10Mb (32768 bytes).

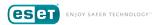

Finally, this component attempts to terminate all processes (including system processes) except its own. This will result in the system becoming unresponsive and eventually crashing.

```
off 10010E88
                                       ; DATA XREF: _terminate_processes:loc_100014701r
               dd offset aAudiodg_exe
                                          "audiodq.exe"
               dd offset aConhost exe
                                         "conhost.exe"
               dd offset aCsrss exe
                                          "CSPSS.exe"
               dd offset aDwm exe
                                          "dwm.exe"
               dd offset aExplorer exe ;
                                         "explorer.exe"
               dd offset alsass exe
                                          "Isass.exe"
               dd offset aLsm_exe
                                         "lsm.exe"
               dd offset aServices exe ; "services.exe"
               dd offset aShutdown exe : "shutdown.exe"
               dd offset aSmss exe
                                          "smss.exe"
               dd offset aSpoolss_exe
                                         "spoolss.exe"
               dd offset aSpoolsv exe
                                          "spoolsv.exe"
               dd offset aSvchost exe ;
                                         "suchost.exe"
               dd offset aTaskhost_exe; "taskhost.exe"
               dd offset aWininit exe ; "wininit.exe"
               dd offset aWinlogon_exe; "winlogon.exe"
               dd offset aWuauclt exe ; "wuauclt.exe"
```

Figure 18. List of processes that are not terminated on second rewriting attempt.

The filename masks targeted by the data wiper component to be overwritten are:

| SYS_BASCON.COM | *.pcmi | *.bak |
|----------------|--------|-------|
| *.V            | *.pcmt | *.bk  |
| *.PL           | *.ini  | *.bkp |
| *.paf          | *.xml  | *.log |
| *.V            | *.CIN  | *.zip |
| *.XRF          | *.ini  | *.rar |
| *.trc          | *.prj  | *.tar |
| *.SCL          | *.cxm  | *.7z  |
| *.bak          | *.elb  | *.exe |
| *.cid          | *.epl  | *.dll |
| *.scd          | *.mdf  |       |
| *.pcmp         | *.ldf  |       |

This list contains filename extensions that are used in a standard environment, such as Windows binaries (.exe/.dll), archives (.7z /.tar/.rar/.

zip), backup files (.bak/.bk/), Microsoft SQL server files (.mdf/.ldf), and various configuration files (.ini/.xml). In addition, the component also wipes files that may be used in industrial control systems, such as files written using <u>Substation Configuration description Language</u> (.scl/.cid/.scd) and there many files and file extensions that are used by various products from ABB. For example, a file named SYS\_BASCON.COM is used by ABB solutions for storing configuration data, and files with the .paf (Product Authorization File) filename extension are used to store license data for ABB MicroSCADA products.

# Additional tools: port scanner tool

The attackers' arsenal includes a port scanner that can be used to map the network and to find computers relevant to their attack. Interestingly, instead of using software already existing, the attackers built their own custom-made port scanner. As is evident from Figure 19, the attacker can define a range of IP addresses and a range of network ports that are to be scanned by this tool.

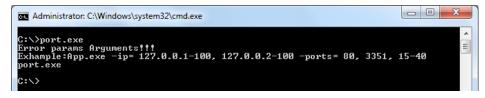

Figure 19. The port scanner tool usage example.

### **Additional tools: DoS Tool**

Another tool from the attackers' arsenal is a Denial-of-Service (DoS) tool that can be used against Siemens SIPROTEC devices. This tool leverages the <u>CVE-2015-5374</u> vulnerability in order to make a device unresponsive. Once this vulnerability is successfully exploited, the device stops responding to any commands until the device is rebooted manually.

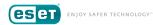

To exploit this vulnerability the attackers hardcoded the device IP addresses into this tool. Once the tool is executed it sends specifically crafted packets to port 50,000 of the target IP addresses using UDP. The UDP packet contains only 18 bytes.

Figure 20. Content of UDP packet used during exploitation of CVE-2015-5374.

### **Conclusion**

The investigation behind the Ukrainian power outage last December is still ongoing and it is currently not confirmed that the malware analyzed here was the direct cause. Nevertheless, we believe that to be a very probable explanation, as the malware is able to directly control switches and circuit breakers at power grid substations using four ICS protocols and contains an activation timestamp for December 17, 2016, the day of the power outage.

We can definitely say that the Win32/Industroyer malware family is an advanced and sophisticated piece of malware that is used against industrial control systems. However, it should be noted that the malware itself is just a tool in hands of an even more advanced and very capable malicious actor. Using logs produced by the toolset and highly configurable payloads, the attackers could adapt the malware to any comparable environment.

The commonly-used industrial control protocols used in this malware were designed decades ago without taking security into consideration. Therefore, any intrusion into an industrial network with systems using these protocols should be considered as "game over".

### **Indicators of Compromise (IoC)**

### SHA-1 hashes:

F6C21F8189CED6AE150F9EF2E82A3A57843B587D CCCCE62996D578B984984426A024D9B250237533 8E39ECA1E48240C01EE570631AE8F0C9A9637187 2CB8230281B86FA944D3043AE906016C8B5984D9 79CA89711CDAEDB16B0CCCCFDCFBD6AA7E57120A 94488F214B165512D2FC0438A581F5C9E3BD4D4C 5A5FAFBC3FEC8D36FD57B075EBF34119BA3BFF04 B92149F046F00BB69DE329B8457D32C24726EE00 B335163E6EB854DF5E08E85026B2C3518891EDA8

### IP addresses of C&C servers:

195.16.88[.]6 46.28.200[.]132 188.42.253[.]43 5.39.218[.]152 93.115.27[.]57

Warning! Most of the servers with these IP addresses were part of Tor network which means that the use of these indicators could result in a false positive match.

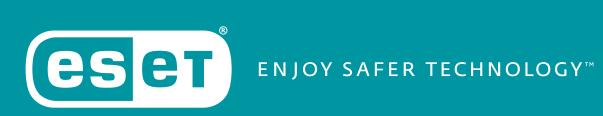